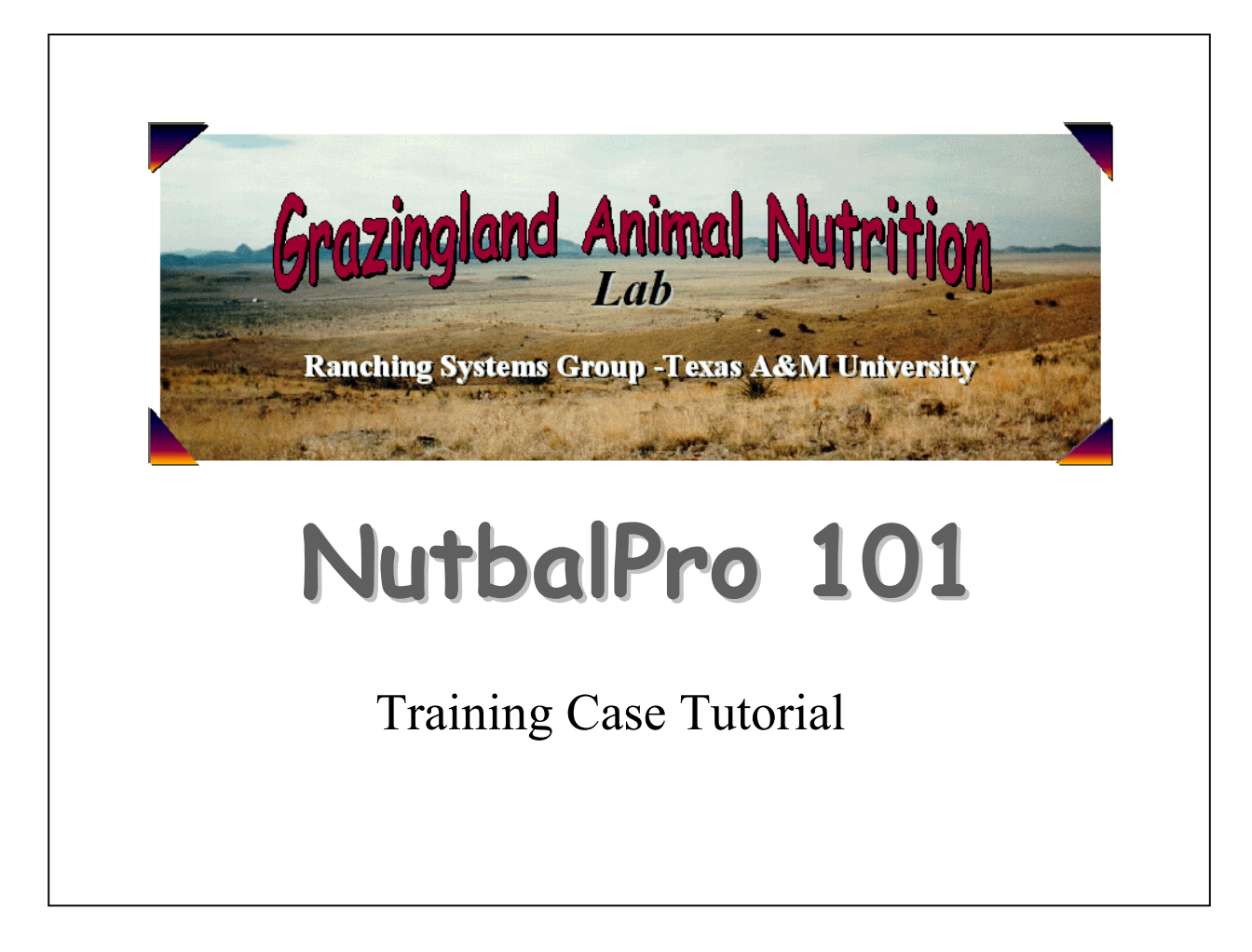

- NUTBAL PRO 101 is a basic case that introduces first time users to the program.
- We will learn to create a new ranch, describe a herd using default breedtypes, etc., and enter the first case for this herd.
- New users need to pay attention to the sequence in which information is entered and buttons are clicked.

The Organization of NUTBAL PRO:  $\checkmark$  Client (or ranch)  $\sqrt{\phantom{a}}$  Herd  $\sqrt{\phantom{a}}$ Date  $\sqrt{\frac{P_{\text{rofile}}}{P_{\text{nofile}}}}$  $\sqrt{\phantom{a}}$  Case

## **Case Information**

The Pro 101 Ranch has 50, five year old Angus cows. As of today's date, these cows are in a body condition score of 5, at 150 days of lactation, 70 days pregnant, and their calves weigh 400 lbs. They are in a pasture with adequate forage, moderate slope and good water distribution. They are not being fed at this time. Diet quality is 10% crude protein and 60% digestible organic matter. Fecal N is 1.2% and fecal P is .25%. Thirty days ago, the average high temperature was  $85^{\circ}$ F, the average low was  $55^{\circ}$  F and the humidity was  $50\%$ . Current conditions are  $90^{\circ}$ ,  $65^{\circ}$ , and  $50\%$  respectively. Wind is 5mph.

What is the crude protein balance? What is the projected average daily gain or loss? What is the projected BCS in 30 days? How much forage dry matter intake is predicted?

- Take this information and fill out the sample sheet.
- Note that we only need one profile to describe this herd.
- We will answer the questions using the NUTBAL standard balance report once we have ran the case.

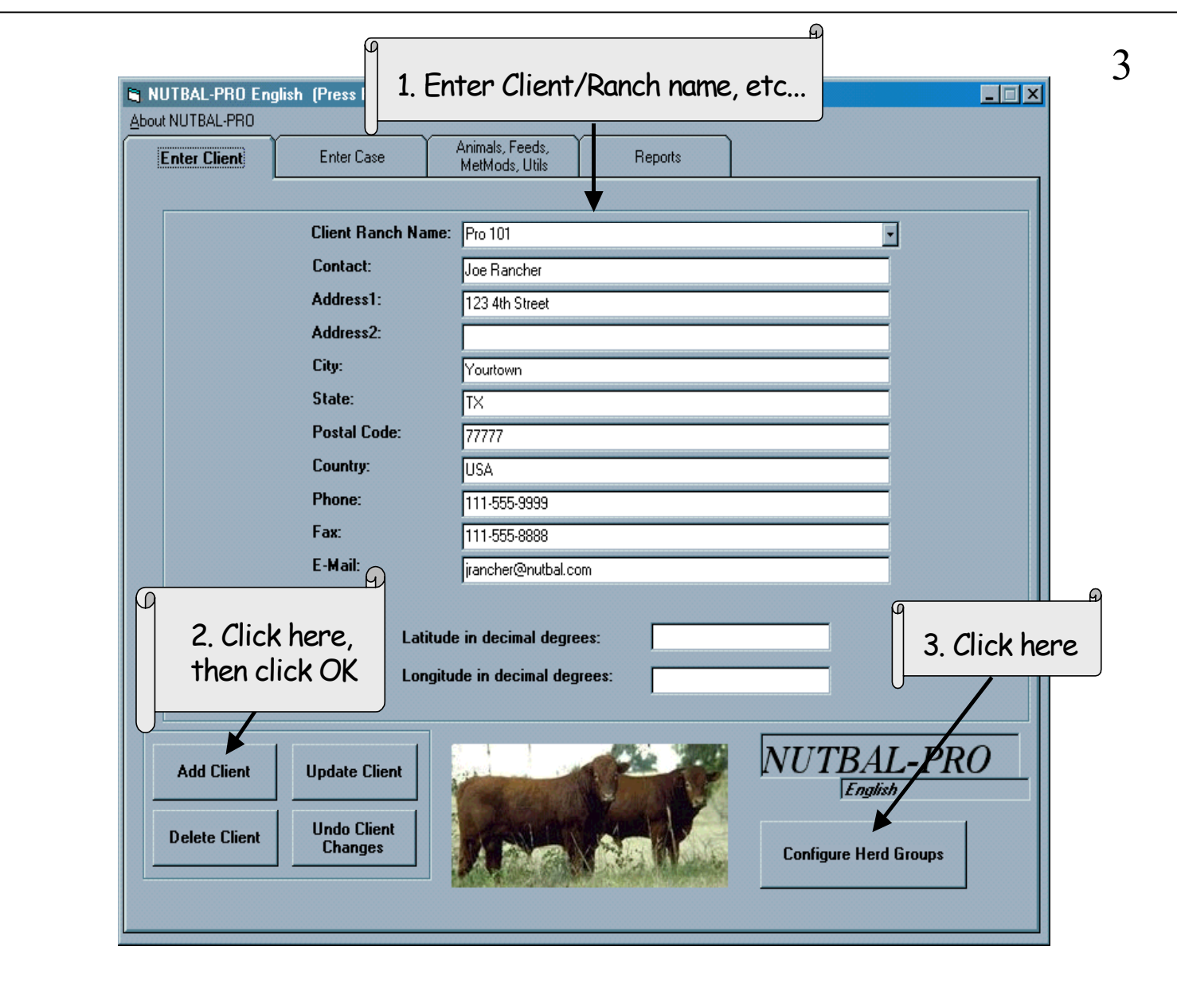

- Only the Client Ranch Name is required.
- Configure Herd Groups to set up the different profiles within the herd(s) for this ranch.

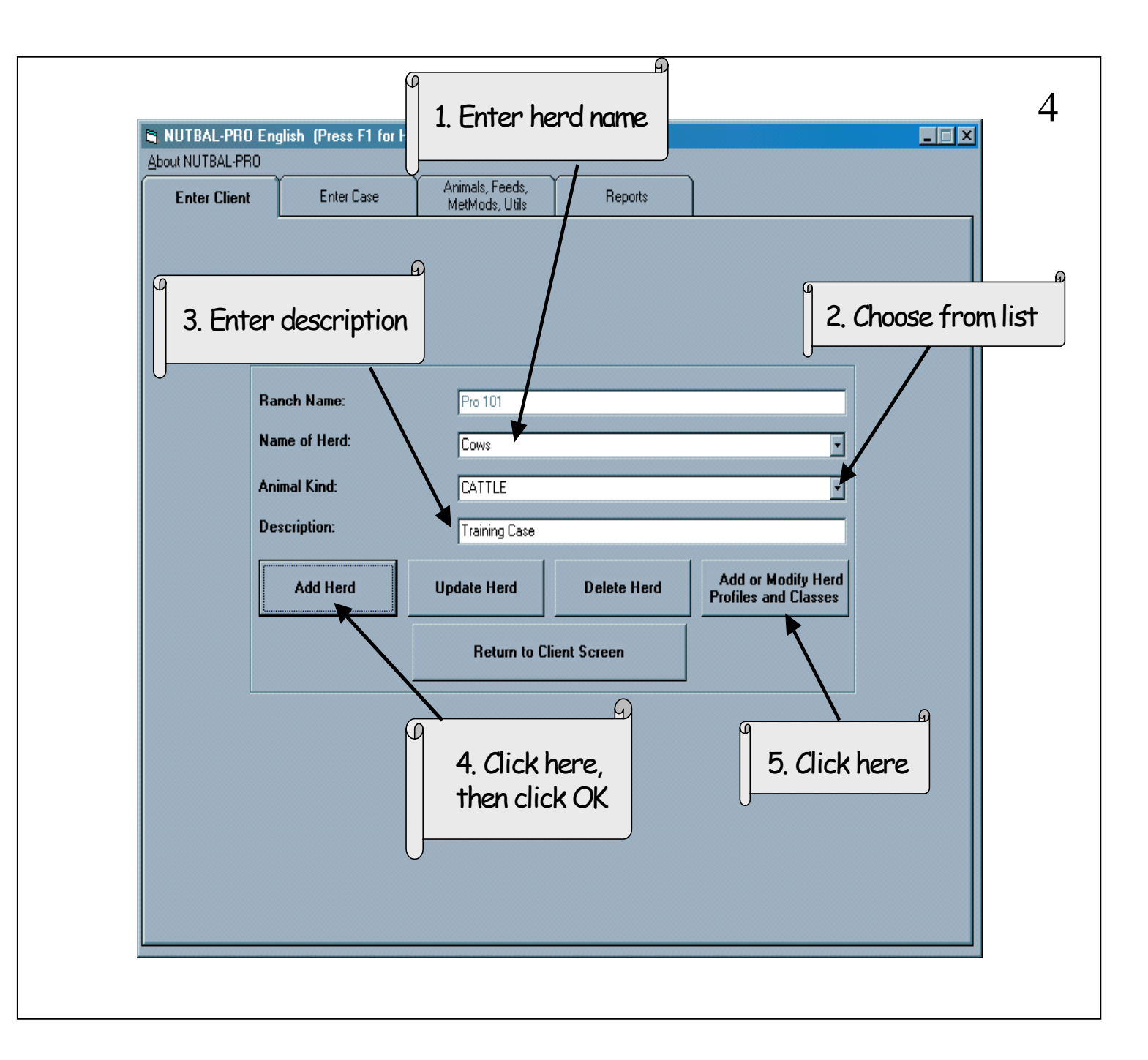

- To Create a new herd: Let's name and describe the herd.
- Next we will develop the profile(s) within the herd.
- For *Future* reference: when entering next month's sample, you would need to come to this screen first in order to add more dates and profiles.

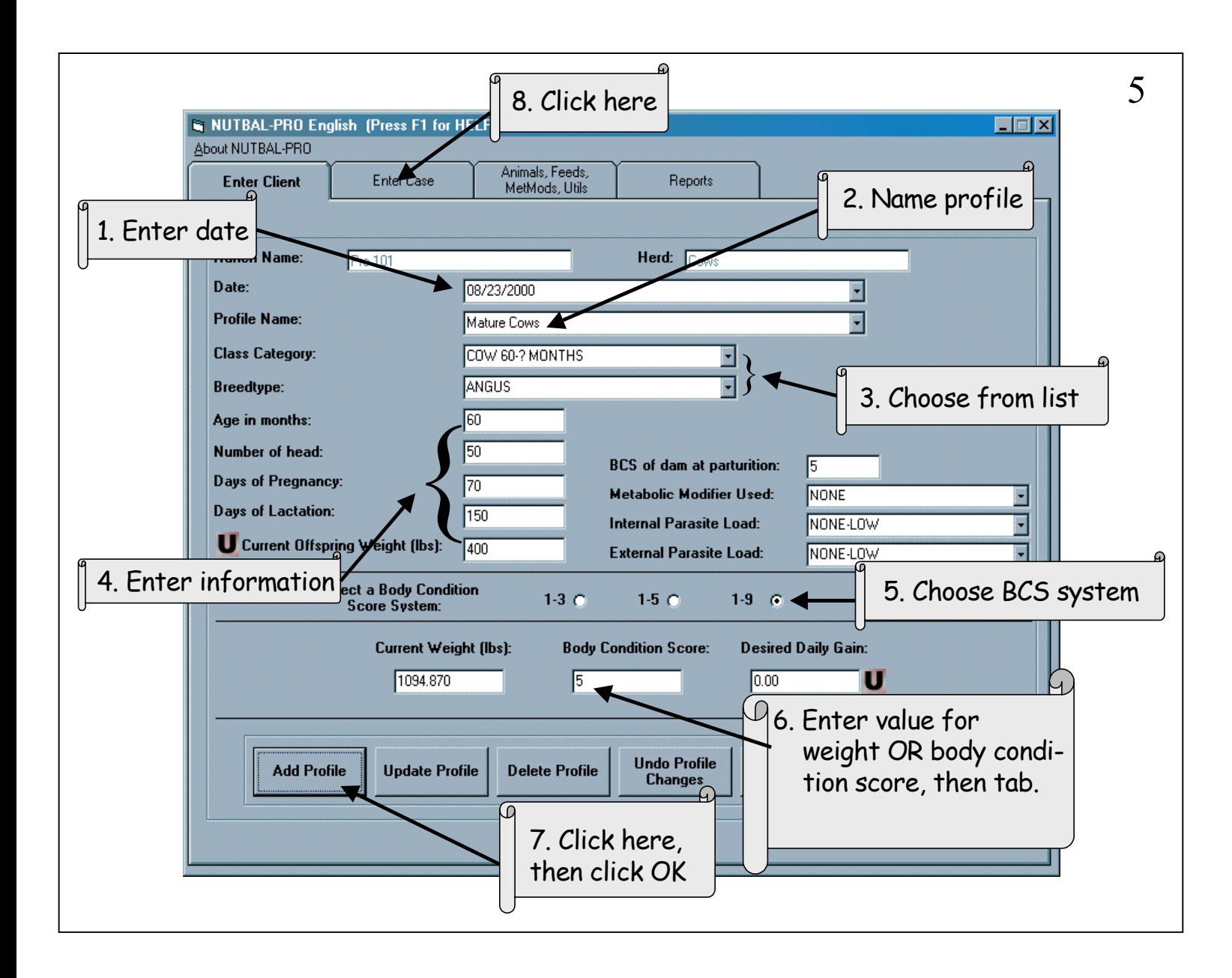

- Here we are creating a profile of the herd.
- This information will help determine the cattle's nutritional requirements.
- Note the Ranch name and Herd, always check that you are entering information under the right ranch and herd.
- The date can be the date the sample was collected.
- We will use in this example the default breedtype for Angus.
- For *Future* reference: Note in #4 that this information will have changed when you run the next case in a month. So you will come in and add a new profile under a new date changing days of pregnancy, etc.

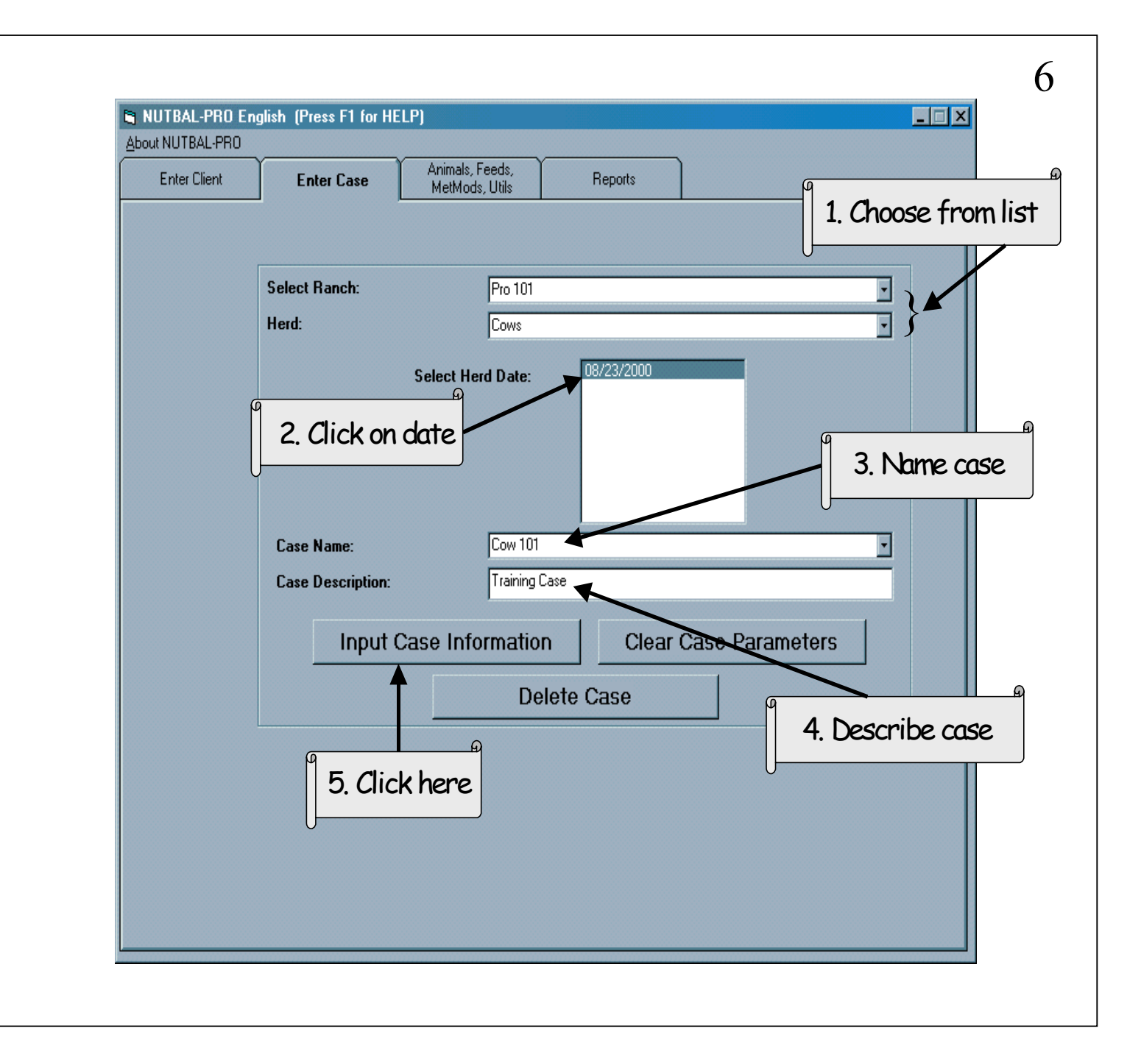

- Let's set up the case:
- The Herd Date refers to the date used in Slide 5. It links the profile with the case information. Make sure you have the one you want highlighted.
- Think of a case as describing the conditions for one point in time.
- Note: The drop down list for Case Name will show ALL the cases you have entered for that herd, so use the case name or description to help you match the correct case to the date selected.

![](_page_6_Picture_65.jpeg)

- The Case:
- These 6 tabs asks for information that calculates the animal's intake and requirements.
- For now NUTBAL PRO 101, we will work with just the diet quality and environmental conditions.
- Notice that some of the fields already have defaults. Change these only if applicable. This program is used internationally, so we have fields that suited for other methods of livestock production and use.
- Remember that more guidelines are available by clicking on the field in question and hitting F1.

![](_page_7_Picture_42.jpeg)

Be sure to click on Run Case Analysis.

![](_page_8_Figure_0.jpeg)

Now we are ready to view reports.

![](_page_9_Figure_0.jpeg)

- Viewing the report:
- NUTBAL PRO uses Crystal Report Writer to generate reports.
- From here, you can send the report directly to the computer's printer, save as a file, or send to an application (MS Word for example) to add your comments or edit formatting.
- If working with more than one profile, click on the arrows in the upper left hand corner to move between pages.

![](_page_10_Picture_18.jpeg)

• You have successfully completed NUTBAL PRO 101.